# **ENGLISH:**

#### 80-36-03187

Headquarters: 1-408-542-0500 Technical Support: 1-866-SANDISK (726-3475) http://www.sandrak.com

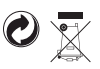

**Cruzer™ USB Flash Drive**

**SanDisk**<sup>®</sup>

**MSICUPS** 

**Quick Start Guide Kurzanleitung Guide de démarrage rapide Guida di avviamento rapido Guía de inicio rápido Beknopte gebruiksaanwijzing om van start te gaan Краткое руководство Podrecznik "Szybki start" Guia de Instalação Rápida Příručka k rychlému použití Ghid rapid de utilizare Kiirkäivitusjuhend**

# **Minimum System Requirements:**

• Windows 2000 SP4, XP and Vista (U3 and storage) • Windows 2000, Macintosh OS 10+ and Linux (Storage only)\*\* • USB 2.0 port required for high-speed data transfer

**INSTALLING** • Windows 2000 SP4, XP, Vista • Macintosh OS 10+

• Linux No additional driver installation is required. Plug the USB Flash Drive into the USB port on your computer to use.

#### **DISCONNECTING**

You don't need to shut down your computer to disconnect the USB Flash Drive, but to avoid losing data you should never remove the device from the USB port while the LED is flashing. If a drive window is open, close any associated windows before attempting to remove your USB Flash Drive.

## **Windows**

These steps are not required for Windows XP. Use the "Safe to Remove Hardware" hotplug icon in the notification area of the taskbar to safely remove the device before unplugging. The notification area is to the right of the taskbar where you usually see the current time displayed.

- 1. In the notification area, right-click on the "safe to remove hardware" hotplug icon.
- 2. Select the device you want to unplug, and then click Stop. 3. When Windows notifies you that it is safe to do so, unplug the USB
- Flash Drive from your computer.

# **Macintosh**

1. Drag the removable disk to the desktop Trash icon. 2. Unplug your USB Flash Drive. (Note: LED may stay illuminated)

## **U3**

Visit www.U3.com for additional U3 compliant PC programs for free or purchased download. Please refer to the U3 Tutorial on the USB Flash Drive for management tools and a tour of the U3 Launchpad feature.

#### **Disposal Instructions**

Do not dispose of this device with unsorted household waste. Improper disposal may be harmful to the environment and human health. Please refer to your local waste authority for information on return and collection systems in your area.

# **GERMAN:**

## **Mindestsystemvoraussetzungen:**

• Windows 2000 SP4, XP und Vista (U3 und Speicher) • Windows 2000, Macintosh OS 10+ und Linux (nur Speicher)\*\* • USB 2.0-Anschluss erforderlich für hohe Übertragungsgeschwindigkeit

#### **INSTALLATION**

• Windows 2000 SP4, XP, Vista • Macintosh OS 10+ • Linux

Die Installation eines zusätzlichen Treibers ist nicht erforderlich. Stecken Sie das USB-Flash-Laufwerk einfach in den USB-Anschluss Ihres **Computers** 

#### **VERBINDUNG UNTERBRECHEN**

Sie müssen den Computer nicht ausschalten, um das USB-Flash-Laufwerk aus dem USB-Anschluss zu entfernen. Um Datenverluste zu vermeiden, sollten Sie das Gerät jedoch niemals herausziehen, wenn die LED-Anzeige blinkt. Schließen Sie eventuell noch offene Treiberfenster, bevor Sie das USB-Flash-Laufwerk entfernen.

### **Windows**

Für Windows XP sind diese Schritte nicht erforderlich. Verwenden Sie das Hotplug-Symbol ("Hardware sicher entfernen") im Infobereich der Taskleiste, um das Gerät vor dem Herausziehen zu deaktivieren. Der Infobereich befindet sich rechts auf der Taskleiste in dem Bereich, in dem gewöhnlich die aktuelle Uhrzeit angezeigt wird.

- 1. Klicken Sie im Infobereich mit der rechten Maustaste auf das Hotplug-Symbol (Hardware sicher entfernen").
- 2. Wählen Sie das Gerät, das Sie vom Computer trennen möchten, und klicken Sie dann auf Stopp. 3. Wenn die Windows-Meldung angezeigt wird, dass Sie das Gerät
- entfernen können, ziehen Sie das USB-Flash-Laufwerk aus dem Computer.

### **Macintosh**

1. Ziehen Sie das Symbol für den austauschbaren Datenträger in den Papierkorb.

2. Ziehen Sie das USB-Flash-Laufwerk aus dem Anschluss heraus. (Hinweis: Die LED leuchtet unter Umständen weiter.)

#### **U3**

Besuchen Sie www.U3.com. Dort finden Sie weitere U3-kompatible PC-Programme, die kostenlos oder gegen eine Gebühr heruntergeladen werden können. Das U3-Einführungsprogramm auf dem USB-Flash-Laufwerk enthält Informationen über Verwaltungstools und eine Einführung in das U3 Launchpad.

# **Entsorgungshinweise**

Dieses Gerät darf nicht mit unsortiertem Hausmüll entsorgt werden. Eine unangemessene Entsorgung kann zu Umweltschäden und Gefahren für die Gesundheit führen. Bitte beachten Sie die Hinweise der für Ihren Ort zuständigen Behörden zu Rückgabe- und Sammelverfahren.

# **FRENCH:**

### **Configuration système minimale :**

• Windows 2000 SP4, XP et Vista (U3 et stockage) • Windows 2000, Macintosh OS 10+ et Linux (stockage uniquement)\*\* • Port USB 2.0 pour le transfert de données haute vitesse

#### **INSTALLATION**

• Windows 2000 SP4, XP, Vista • Macintosh OS 10+ • Linux Aucun autre installation de pilote nécessaire. Pour utiliser la clé USB, branchez-la dans le port USB de l'ordinateur.

#### **DÉCONNEXION**

Il est inutile d'éteindre l'ordinateur avant de retirer la clé USB, mais pour éviter de perdre des données, vous ne devriez jamais le faire pendant que le voyant clignote. Si une fenêtre de la clé est ouverte, refermez-la avant de retirer la clé USB.

#### **Windows**

Ces étapes ne sont pas nécessaires pour Windows XP. Utilisez l'icône de déconnexion à chaud « Le matériel peut être retiré en toute sécurité », dans la zone de notification de la barre des tâches, pour éjecter le périphérique en toute sécurité. Cette zone de notification se trouve à droite de la barre des tâches, là où l'heure s'affiche normalement.

- 1. Dans la zone de notification, cliquez, avec le bouton droit de la souris, sur l'icône de déconnexion à chaud.
- 2. Sélectionnez le périphérique que vous désirez débrancher, puis cliquez sur Stop.
- 3. Lorsque Windows vous indique que vous pouvez le faire en toute sécurité, débranchez la clé USB de l'ordinateur.

# **Macintosh**

1. Glissez le disque amovible sur l'icône de la corbeille du bureau. 2. Retirez la clé USB. (Remarque : il est possible que le voyant reste allumé.)

# **U3**

Visitez www.U3.com pour découvrir les autres programmes téléchargeables, gratuits ou payants, qui sont compatibles avec U3. Veuillez vous reporter au didacticiel U3, sur la clé USB, pour en savoir plus sur les outils de gestion et suivre la visite guidée du U3 Launchpad.

### **Directives de mise au rebut**

Ne mettez pas cet appareil au rebut avec les déchets ménagers non triés. La mise au rebut incorrecte peut être nocive à l'environnement et à la santé humaine. Veuillez vous renseigner auprès des autorités compétentes de votre localité sur les procédures de renvoi et de collecte dans votre région.

# **ITALIAN:**

#### **Requisiti di sistema**

• Windows 2000 SP4, XP e Vista (U3 e memorizzazione) • Windows 2000, Macintosh OS 10+ e Linux (solo memorizzazione)\*\* • Porta USB 2.0 per il trasferimento di dati ad alta velocità

#### **INSTALLAZIONE**

• Windows 2000 SP4, XP, Vista • Macintosh OS 10+ • Linux Per usare l'unità flash USB non occorre installare nessun altro driver; basta inserirla nella porta USB del computer.

#### **SCOLLEGAMENTO**

Per scollegare l'unità flash USB non occorre spegnere il computer, tuttavia per evitare la perdita di dati non si deve mai scollegarla dalla porta USB mentre il LED lampeggia. Se ci sono finestre correlate all'unità aperte, chiuderle prima di cercare di estrarla.

#### **Windows**

Queste operazioni non sono necessarie per Windows XP. Usare l'icona relativa alle periferiche rimovibili a sistema acceso "È possibile rimuovere l'hardware", nell'area di notifica della barra delle operazioni, per arrestare l'unità in sicurezza prima di scollegarla. L'area di notifica si trova sul lato destro della barra delle operazioni, dove in genere è mostrata l'ora.

- 1. Nell'area di notifica, fare clic con il pulsante destro del mouse sull'icona relativa alle periferiche rimovibili a sistema acceso "È possibile rimuovere l'hardware".
- 2. Selezionare la periferica da scollegare e poi fare clic su Stop.
	- 3. Quando Windows avvisa che si può scollegare la periferica, scollegare l'unità flash USB dal computer.

# **Macintosh**

1. Trascinare sul cestino l'icona dell'unità rimovibile. 2. Estrarre l'unità flash USB (Nota: il LED può rimanere acceso).

**U3** Visitare il sito www.U3.com per ulteriori programmi PC compatibili con U3 gratuiti o scaricabili dopo l'acquisto. Consultare la guida a U3 sull'unità flash USB per informazioni sugli strumenti di gestione e una visita guidata delle caratteristiche del pannello di avvio U3.

#### **Istruzioni per lo smaltimento**

Smaltire questo dispositivo solo in un contenitore previsto per la raccolta municipale di rifiuti separata. Uno smaltimento improprio può inquinare l'ambiente ed essere pericoloso per la salute. Per informazioni sui centri di raccolta locali rivolgersi alle autorità locali competenti per lo smaltimento dei rifiuti.

## **SPANISH:**

# **Requisitos mínimos de sistema:**

• Windows 2000 SP4, XP y Vista (U3 y almacenamiento) • Windows 2000, Macintosh OS 10+ y Linux (almacenamiento solamente)\*\* • Se requiere un puerto USB 2.0 para transferencia de datos de alta

velocidad

#### **INSTALACIÓN**

• Windows 2000 SP4, XP, Vista • Macintosh OS 10+

No se necesita instalar un driver adicional. Conecte la unidad flash USB en el puerto USB de su ordenador para usarla.

#### **DESCONEXIÓN**

• Linux

No es necesario apagar el ordenador para desconectar la unidad flash USB, aunque para evitar perder datos nunca se debe retirar el dispositivo del puerto USB mientras parpadea. Si está abierta una ventana de unidad de disco, cierre todas las ventanas relacionadas con ella antes de intentar retirar la unidad flash USB.

## **Windows**

No se requieren estos tres pasos para Windows XP. Use el icono "Safe to Remove Hardware" (Se puede retirar el hardware de forma segura) situado en el área de notificación de la barra de tareas para retirar el dispositivo antes de desconectar. El área de notificación está situada a la derecha de la barra de tareas donde normalmente se indica la hora actual.

- 1. En el área de notificación, pulse con el botón derecho del ratón el icono "Safe to Remove Hardware" (Se puede retirar el hardware de forma segura).
- 2. Seleccione el dispositivo que desea retirar y, a continuación, haga clic en Stop (Alto).
- 3. Cuando Windows le notifica que puede proceder con seguridad, desconecte la unidad flash USB del ordenador.

#### **Macintosh**

1. Arrastre el icono del disco extraíble al icono de la papelera del escritorio. 2. Desconecte la unidad flash USB.

(Nota: El LED podrá permanecer iluminado).

#### **U3**

Visite www.U3.com para ver qué otros programas para PC que cumplen los requisitos U3 están disponibles para su descarga gratis o mediante pago. Consulte la guía de enseñanza U3 de la unidad flash USB para informarse sobre las herramientas de control y una explicación de la prestación launchpad U3.

#### **Cómo deshacerse del producto**

No tire este dispositivo en los contenedores municipales de basura no clasificados para reciclaje. De hacerlo, podría perjudicar el medio ambiente, así como la salud de las personas. Consulte con las autoridades correspondientes para obtener información sobre los sistemas de devolución y reciclaje de su área.

#### **DUTCH:**

# **Minimale systeemvereisten:**

• Windows 2000 SP4, XP en Vista (U3 en opslag) • Windows 2000, Macintosh OS 10+ en Linux (alleen opslag)\*\* • USB 2.0-poort vereist voor snelle gegevensoverdracht

## **INSTALLATIE**

• Windows 2000 SP4, XP, Vista • Macintosh OS 10+ • Linux

U hoeft geen aanvullende stuurprogramma's te installeren. Steek de stekker van de USB Flash Drive in de gewenste USB-poort op uw computer.

#### **LOSKOPPELEN**

U hoeft uw computer niet uit te zetten om de USB Flash Drive los te koppelen; u mag het apparaat echter nooit uit de USB-poort trekken terwijl het ledje knippert, omdat hierdoor gegevens verloren kunnen gaan. Als er een stationsvenster open is, moet u alle daarmee samenhangende vensters sluiten voordat u probeert om de USB Flash Drive te <sub>.</sub><br>verwiideren.

# **Windows**

Deze stappen zijn niet nodig voor Windows XP. Gebruik het hotplug-pictogram 'Veilig om hardware te verwijderen' in het berichtgedeelte van de taakbalk om het apparaat veilig te verwijderen voordat u de stekker uit het contact trekt. Het berichtgedeelte bevindt zich rechts van de taakbalk, op de plaats waar meestal de tijd wordt weergegeven.

- 1. Klik in het berichtgedeelte met de rechtermuisknop op het hotplugpictogram 'Veilig om hardware te verwijderen'. 2. Selecteer het apparaat dat u wilt ontkoppelen en klik vervolgens op
- Stoppen. 3. Wanneer Windows meldt dat dit veilig is, trekt u de stekker van de
- USB Flash Drive uit uw computer.

#### **Macintosh**

1. Sleep de verwisselbare schijf naar de Prullenbak op het bureaublad. 2. Trek de USB Flash Drive uit het contact. (NB: Het ledje zal soms blijven branden.)

**U3** Bezoek www.U3.com voor het downloaden van aanvullende pcprogramma's (waarvan sommige gratis) voor U3. Zie de U3 Tutorial op de USB flashdrive voor management tools en een demonstratie van de U3 launchpad.

#### **Instructies voor afvoer**

Gooi dit apparaat niet weg met gewoon huishoudafval. Onjuiste afvoer kan schadelijk zijn voor mens en milieu. Raadpleeg de gemeentereinigingsdienst voor informatie over de recycling- en vuilophaalvoorzieningen in uw omgeving.

## **RUSSIAN:**

#### **Минимальные системные требования:**

• Windows 2000 SP4, XP и Vista (U3 и хранение) • Windows 2000, Macintosh OS 10+ и Linux (только хранение)\*\* • Для высокоскоростной передачи данных требуется порт USB 2.0

#### **УСТАНОВКА**

• Windows 2000 SP4, XP, Vista • Macintosh OS 10+ • Linux

Установки дополнительных драйверов не требуется. Подключите флэш-драйв USB к порту USB компьютера для начала работы.

# **ОТКЛЮЧЕНИЕ**

Для отключения флэш-драйва USB нет необходимости выключать компьютер, однако, чтобы избежать потери данных, никогда не отсоединяйте устройство от порта USB при мигающем индикаторе. Если окно диска открыто, закройте все связанные с ним окна, прежде чем отключать флэш-драйв USB.

# **Windows**

Следующие этапы не требуются для Windows XP. Воспользуйтесь иконкой «Безопасное отключение оборудования» в зоне извещений линейки задач, чтобы безопасно отключить устройство перед его отсоединением. Зона извещений находится в правой части линейки задач, где обычно выводится текущее время.

- 1. Щелкните правой кнопкой мыши на иконке «Безопасное отключение оборудования» в зоне извещений.
- 2. Выберите устройство, которое Вы хотите отключить, затем щелкните на Стоп.
- 3. Отсоедините флэш-драйв USB от компьютера, когда Windows сообщит, что сделать это можно безопасно.

# **Macintosh**

- 1. Перетащите иконку сменного диска на иконку мусорной корзины на рабочем столе.
- 2. Отсоедините флэш-драйв USB.

(Примечание: Индикатор может оставаться включенным)

#### **U3**

На сайте www.U3.com предлагаются дополнительные программы для ПК, совместимые с U3, которые можно скачать бесплатно или за плату. В Руководстве к U3 на флэш-драйве USB можно найти инструменты администрирования и описание функции U3 Launchpad.

#### **Инструкции по утилизации**

Не выбрасывайте это устройство с не сортированным домашним мусором. Неправильная утилизация может нанести вред окружающей среде и здоровью людей. Обратитесь в местную службу утилизации мусора, чтобы узнать о системах его сбора и возврата в вашем районе.

# **POLISH:**

# **Minimalne wymogi systemowe:**

• Windows 2000 SP4, XP i Vista (U3 i Storage (pamięć)) • Windows 2000, Macintosh OS 10+ i Linux (tylko Storage)\*\* • port USB 2.0 do szybkiego transferu danych

#### **INSTALACJA**

• Windows 2000 SP4, XP, Vista • Macintosh OS 10+

• Linux

Instalacja dodatkowych sterowników nie jest konieczna. Podłącz pamięć flash USB do portu USB w swoim komputerze.

#### **ODŁĄCZANIE PAMIĘCI**

Aby odłączyć pamięć flash USB nie trzeba wyłączać komputera. Jednak, aby uniknąć utraty danych, nie zalecamy odłączania urządzenia z portu USB, gdy miga dioda. Jeśli okno pamięci jest otwarte, przed odłączeniem pamięci flash z portu USB zamknij wszystkie powiązane okna.

# **Windows**

Poniższe instrukcje nie dotyczą Windows XP. Aby bezpiecznie usunąć urządzenie przed jego odłączeniem, należy skorzystać z ikony hotplug Safe to Remove Hardware (Bezpieczne odłączanie sprzętu) w obszarze powiadomień na pasku zadań. Obszar powiadomień znajduje się po prawej stronie paska zadań, gdzie na ogół jest wyświetlany czas.

- 1. W obszarze powiadomień, kliknij ikonę hotplug Safe to Remove Hardware (Bezpieczne odłączanie sprzętu) prawym przyciskiem myszy.
- 2. Wybierz urządzenie, które chcesz odłączyć, a następnie kliknij przycisk Stop.
- 3. Gdy pojawi się komunikat systemu Windows o możliwości bezpiecznego odłączenia urządzenia, odłącz pamięć flash USB od komputera.

# **Macintosh**

1. Przeciągnij ikonę dysku wymiennego do kosza na pulpicie. 2. Odłącz pamięć flash do portu USB (Uwaga: dioda może się nadal świecić).

**U3** Zapraszamy na stronę www.U3.com, gdzie mogą Państwo zainstalować za darmo lub kupić programy na komputer osobisty kompatybilne z programem U3. W podręczniku do programu U3 (U3 Tutorial) w pamięci flash do portu USB znajdą Państwo narzędzia administracyjne oraz opis funkcji U3 Launchpad.

### **Utylizacja**

Nie wolno wyrzucać urządzenia razem z innymi odpadami bytowymi. Niewłaściwa utylizacja może stać się przyczyną zagrożenia dla środowiska naturalnego i zdrowia innych ludzi. Informacje na temat zwrotu i utylizacji urządzeń elektronicznych można uzyskać w lokalnych urzędach ds. utylizacji odpadów.

# **PORTUGUESE:**

**Requisitos mínimos para o sistema:**

• Windows 2000 SP4, XP e Vista (U3 e armazenagem) Windows 2000, Macintosh OS 10+ e Linux (armazenagem apenas)\*\* • Porta USB 2.necessária para transferência a alta velocidade.

#### **INSTALAÇÃO**

• Windows 2000 SP4, XP, Vista • Macintosh OS 10+ • Linux

Não é necessário instalar nenhum controlador adicional. Para utilizar, basta conectar o Flash Drive USB à porta USB do seu computador.

### **DESCONEXÃO**

Não é necessário desligar o computador para desligar o Flash Drive USB mas, para evitar a perda de dados, não remover nunca o dispositivo da porta USB quando o LED estiver a piscar. Se houver uma janela do drive aberta, fechar as janelas associadas antes de tentar remover o Flash Drive USB.

#### **Windows** Estas etapas não são necessárias no Windows XP.

Utilizar o ícone hotplug "É seguro remover o hardware" na área de notificação da barra de tarefas para remover o dispositivo com segurança antes de desligá-lo. A área de notificação encontra-se à direita da barra de tarefas, onde se encontra geralmente o relógio.

1. Na área de notificação, clicar com o botão direito do rato no ícone hotplug "É seguro remover o hardware"

niciodată dispozitivul din portul USB în timp ce LED-ul clipeşte. Dacă este deschisă o fereastră pentru unitate, închideţi toate ferestrele asociate înainte de a încerca îndepărtarea unității de memorie pentru USB.

Utilizați pictograma hotplug "Hardware-ul se poate elimina în siguranță" din zona de notificare a barei de stare pentru a scoate dispozitivul în condiții de siguranță înainte de deconectare. Zona de notificare se află pe partea dreaptă a barei de stare unde este afişată, de obicei, ora

1. În zona de notificare, faceți clic pe pictograma hotplug "Hardware-ul se

2. Selectati dispozitivul pe care doriti să-l deconectați, apoi faceți clic

3. Când Windows anunţă că acest lucru este sigur, deconectaţi unitatea

1. Glisaţi discul amovabil pe pictograma Gunoi de pe spaţiul de lucru.

Vizitati www.U3.com pentru programe suplimentare PC compatibile U3 pentru descărcare gratuită sau contra cost. Vă rugăm să consultați Asistentul de instruire U3 de pe unitatea de memorie USB pentru instrumentele de administrare şi o prezentare a caracteristicii Launchpad U3.

Nu aruncaţi acest dispozitiv cu deşeurile menajere nesortate. Trecerea necorespunzătoare la deşeuri poate fi dăunătoare mediului şi sănătăţii umane. Vă rugăm să luaţi legătura cu autoritatea locală de administrare a deşeurilor pentru informaţii cu privire la returnarea sau sistemele de

Lisadraiveri installeerimine pole vajalik. Kasutamiseks lülitage USB

USB välkdraivi ühenduse katkestamiseks ei pea arvutit välja lülitama, kuid vältimaks andmete kadu ei tohiks seadet mingil juhul USB pordist eemaldada enne, kui LED tuli on vilkumise lõpetanud. Kui draivi aken on avatud, sulgege kõik sellega ühenduses olevad aknad enne, kui üritate

Seadme ohutuks seiskamiseks kasutage tegumiriba teadete osas olevat

2. Valige seade, mille soovite lahti ühendada, ja klõpsake STOP (Seiska) 3. Kui Windows teatab, et seadme võib ohutult lahti ühendada, võtke

1. Tõmmake eemaldatav USB välkdraivi ikoon ikoonile Trash (Prügikast)

Külastage www.U3.com muude U3 sobilike personaalarvuti programmide tasuta või tasuliseks allalaadimiseks. Palun viidake USB välkdraivi U3 käsiraamatule nii haldusvahendite kui ka U3 stardiplatvormiga

Ärge visakge seda seadet välja koos sorteerimata majapidamisprügiga. Ebaõige minema viskamine võib olla kahjulik nii keskkonnale kui ka inimtervisele. Palun pöörduge tagastus- ja kogumissüsteemide kohta teabe saamiseks kohaliku jäätmekäsitlusameti poole.

Teadete osa asub tegumiribast paremal, kus tavaliselt kuvatakse kel-

Aceşti paşi nu sunt necesari pentru Windows XP.

de memorie pentru USB de la computer.

2. Deconectati unitatea de memorie pentru USB. (Observaţie: este posibil ca LED-ul să rămână aprins)

**Instrucţiuni privind trecerea la deşeuri**

colectare din zona dumneavoastră.

**Minimaalnõuded süsteemile:**

välkdraiv oma arvuti USB porti. **Ühenduse katkestamine**

USB välkdraivi eemaldada.

käigultühenduse ikooni.

**Windows**

laaega.

**Macintosh**

tutvumiseks.

**U3**

• Windows 2000 SP4, XP ja Vista (U3 ning mälu) • Windows 2000, Macintosh OS 10+ ja Linux (ainult mälu)\*\* • andmete kiirülekandeks on nõutav USB 2.0 port

Windows XP puhul ei ole need sammud vajalikud.

1. Paremklõpsake teadete osas käigultühenduse ikooni

USB välkdraiv arvuti pistikupesast välja

2. Lülitage USB välkdraiv välja (Märkus: LED tuli võib põlema jääda)

**Juhendid minema viskamiseks**

**ESTONIAN:**

**INSTALLEERIMINE** • Windows 2000 SP4, XP, Vista • Macintosh OS 10+ • Linux

**Windows**

actuală.

pe Stop.

**Macintosh**

**U3**

poate elimina în siguranţă".

- 2. Seleccionar o dispositivo a ser desligado e, em seguida, clicar em Parar.
- 3. Após o Windows avisar que já é seguro, desligar o Flash Drive USB do computador.

## **Macintosh**

- 1. Arrastar o disco removível para o ícone do caixote do lixo. 2. Desconectar o Flash Drive USB.
- (Obs.: é possível que o LED fique iluminado)

#### **U3**

Visitar o site www.U3.com para fazer o download gratuito ou comprado de programas adicionais de computador compatíveis com U3. Favor consultar o Tutorial do U3 no Flash Drive USB para obter novas ferramentas de gestão e uma excursão explicativa do recurso "launchpad" do U3.

### **Instruções para a eliminação**

Não eliminar este dispositivo no lixo doméstico comum. A eliminação indevida pode causar danos ao meio ambiente e à saúde humana. Obter informações junto dos serviços locais de recolha de lixo quanto aos sistemas de devolução e recolha disponíveis na sua área.

### **CZECH:**

### **Minimální systémové požadavky:**

• Windows 2000 SP4, XP a Vista (U3 a ukládání) • Windows 2000, Macintosh OS 10+ a Linux (pouze ukládání)\*\* • Port USB 2.0 je zapotřebí pro vysokorychlostní přenos dat

## **INSTALACE**

• Windows 2000 SP4, XP, Vista • Macintosh OS 10+ • Linux Instalace žádných dalších ovladačů není nutná. K použití zapojte jednotku USB Flash do portu USB na svém počítači.

### **ODPOJENÍ**

K odpojení jednotky nemusíte vypínat počítač, ale k zabránění ztrátě dat je nutné, abyste jednotku USB Flash nikdy neodpojovali z portu USB, když bliká kontrolka LED. Pokud je otevřené okno jednotky, před tím, než se jednotku USB Flash pokusíte odpojit, uzavřete všechna k ní příslušná okna.

#### **Windows**

Tyto kroky nejsou vyžadovány pro Windows XP. Před odpojením zařízení využijte ikonu pro připojení a odpojení za provozu "Nyní je možno zařízení bezpečně odpojit" (Safe to Remove Hardware) v oblasti úkolové lišty pro zprávy. Oblast úkolové lišty pro zprávy je vpravo od úkolové lišty, kde obvykle bývá zobrazen čas.

- 1. V oblasti pro zprávy klepněte pravým tlačítkem myši na ikonu pro připojení a odpojení za provozu "Nyní je možno zařízení bezpečně odpojit".
- 2. Zvolte zařízení, které chcete odpojit a pak klepněte na Stop.
- 3. Když vás Windows vyrozumí, že to můžete bezpečně provést, odpojte jednotku USB Flash od svého počítače.

#### **Macintosh**

- 1. Přetáhněte ikonu odpojitelné jednotky na ikonu Odpad (Trash) na pracovní ploše.
- 2. Odpojte svou jednotku USB Flash.
- (Poznámka: kontrolka LED může ještě svítit)

**Cerinţe minime pentru sistemul de operare:** • Windows 2000 SP4, XP şi Vista (U3 şi stocare) • Windows 2000, Macintosh OS 10+ şi Linux (Numai stocare)\*\* • Port USB 2.0 necesar pentru transfer de date la mare viteză

## **U3**

Ke stažení další programů pro PC odpovídajících U3 zdarma nebo k jejich zakoupení navštivte stránky www.U3.com. Nástroje pro management a předvedení funkce U3 Launchpad viz výukový program U3.

# **Pokyny k likvidaci**

**ROMANIAN:**

**INSTALAREA** • Windows 2000 SP4, XP, Vista • Macintosh OS 10+ • Linux

dumneavoastră. **DECONECTAREA**

Neodhazujte toto zařízení do netříděného odpadu z domácnosti. Nevhodná likvidace může poškodit životní prostření a lidské zdraví. S žádostí o informace na vracení a sběr systémů ve vaší oblasti se obraťte na místní úřady zabývající se sběrem odpadu.

Nu este necesară instalarea nici unui driver suplimentar. Pentru utilizare, conectaţi unitatea de memorie pentru USB în portul USB al computerului

Nu este nevoie de oprirea computerului pentru a deconecta unitatea de memorie pentru USB, dar pentru a evita pierderea de date, nu scoateţi